## **[Export an IDoc as an XML](https://marchukan.com/export-idoc-as-xml/)**

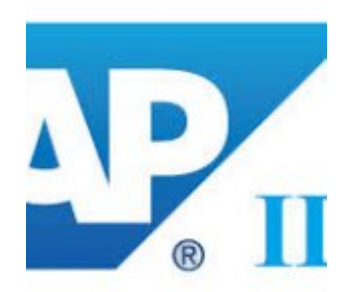

XML-file is the best way to transfer data and it has many advantages. Various functions are available in SAP for exporting IDoc data. Here is one example …

To export an IDoc as an XML, you will first need to open transaction SE37.

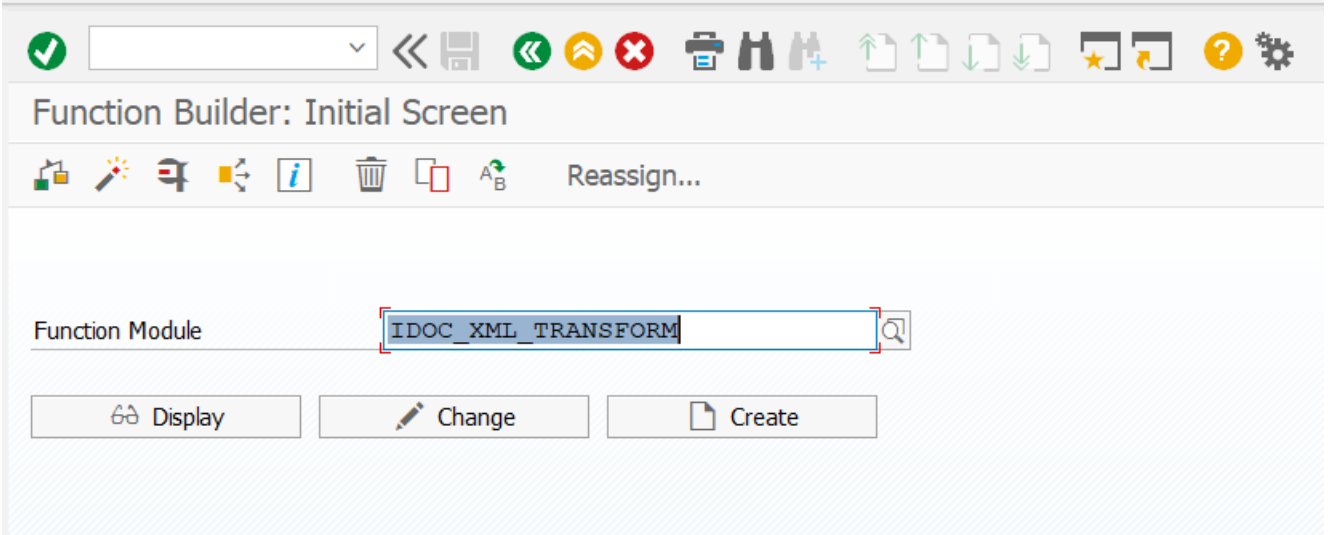

## FM: **IDOC\_XML\_TRANSFORM**

Need enter only the Idoc number and execute…

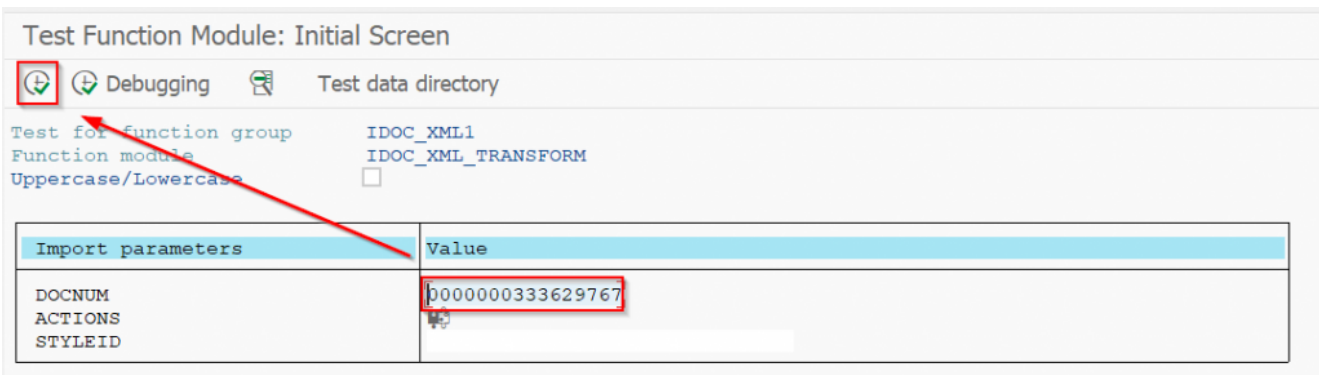

## Result:

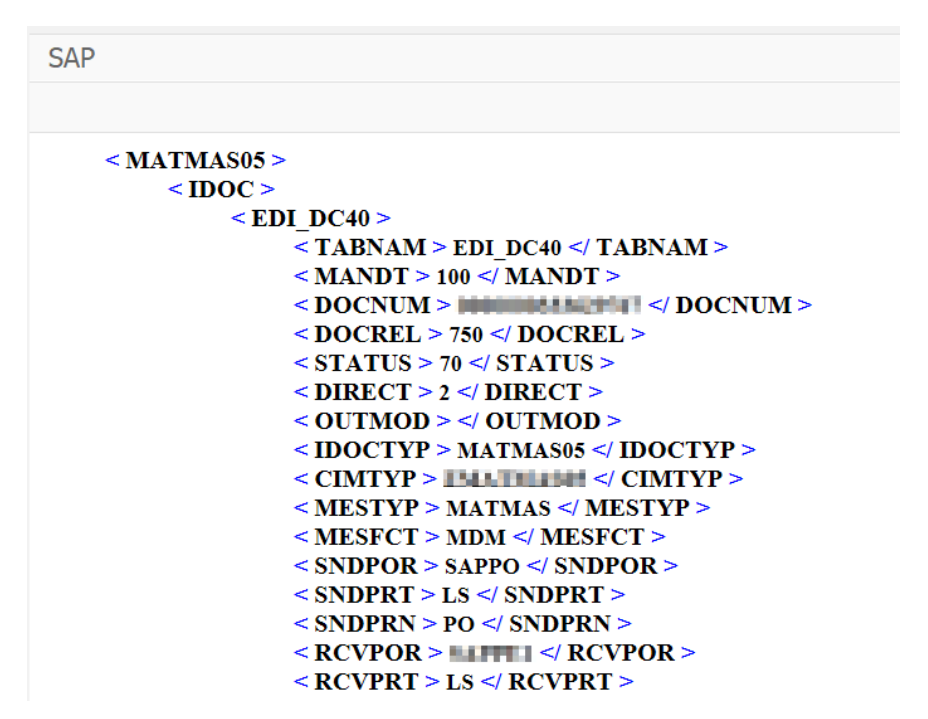

**Ctrl+A**, **Ctrl+C** and **Ctrl+V** will allow you to view the XML content with any editor.